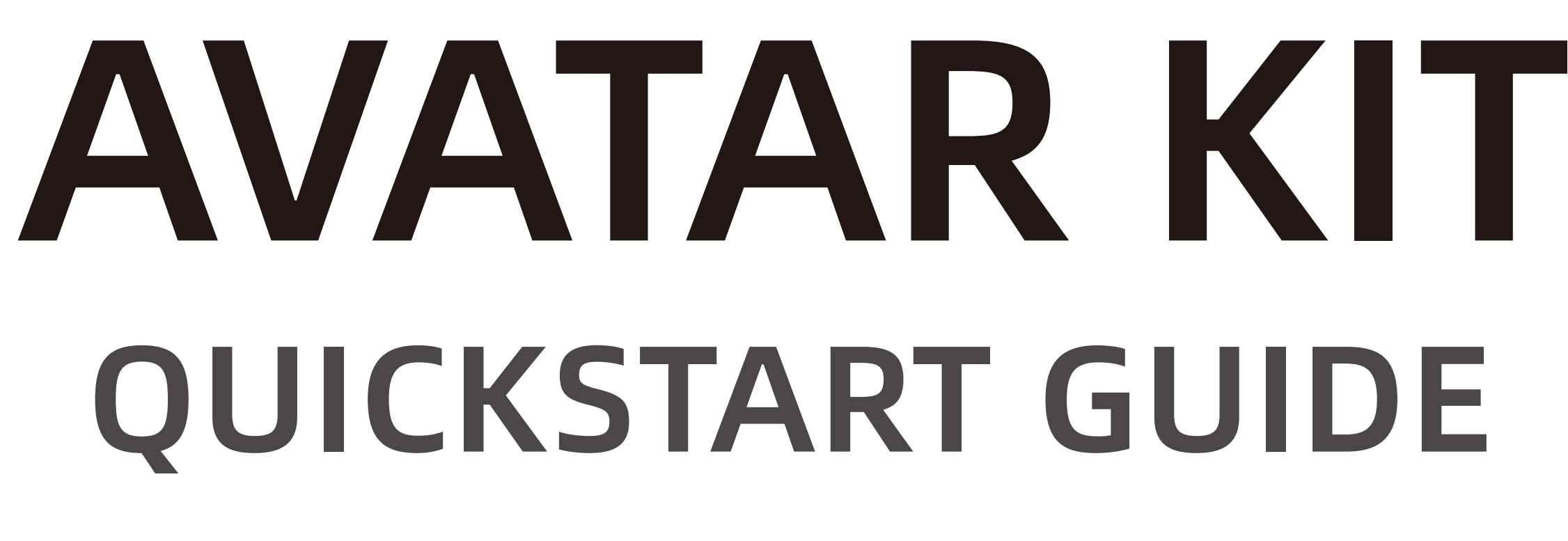

 $V1.1$ 

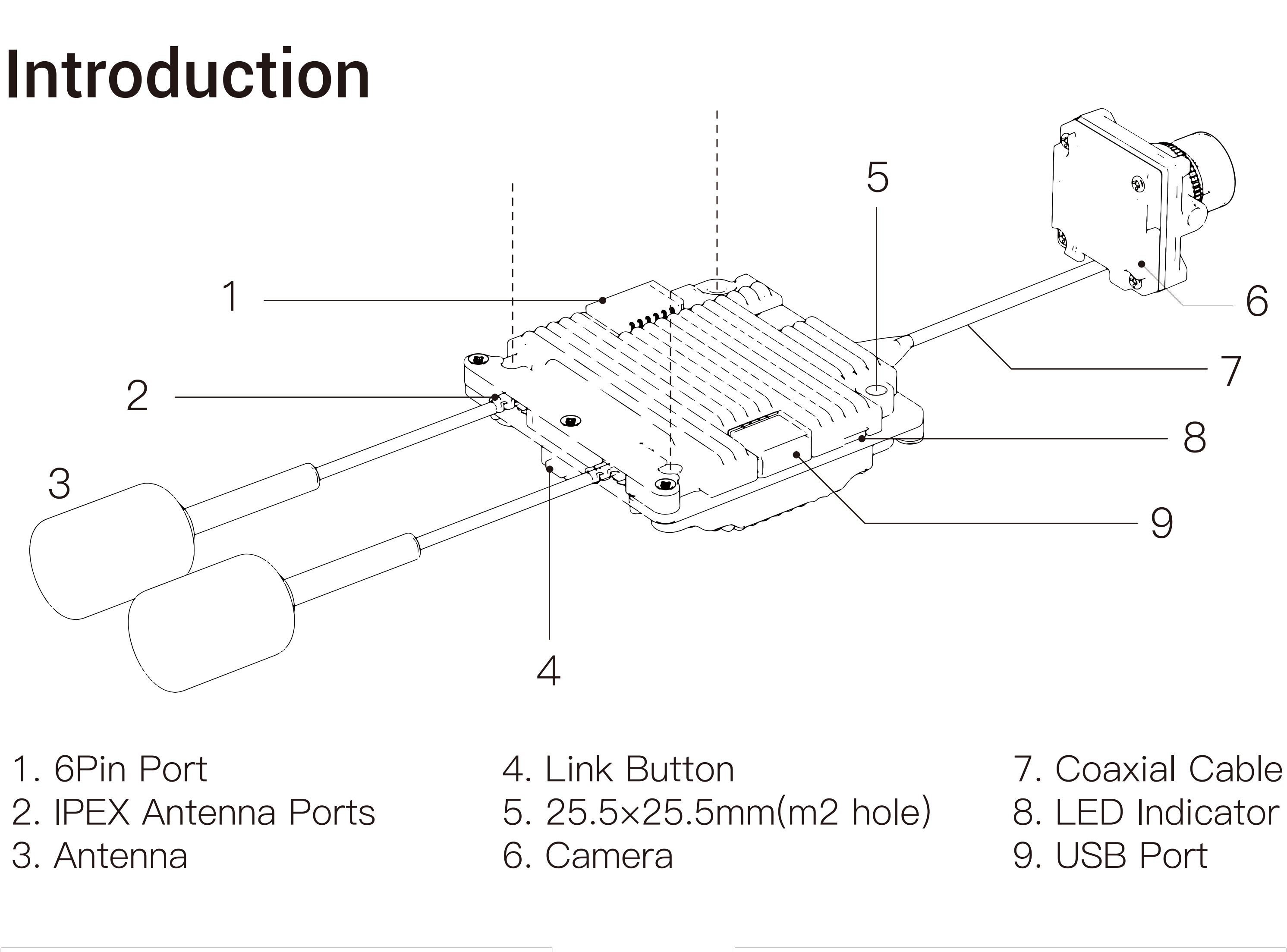

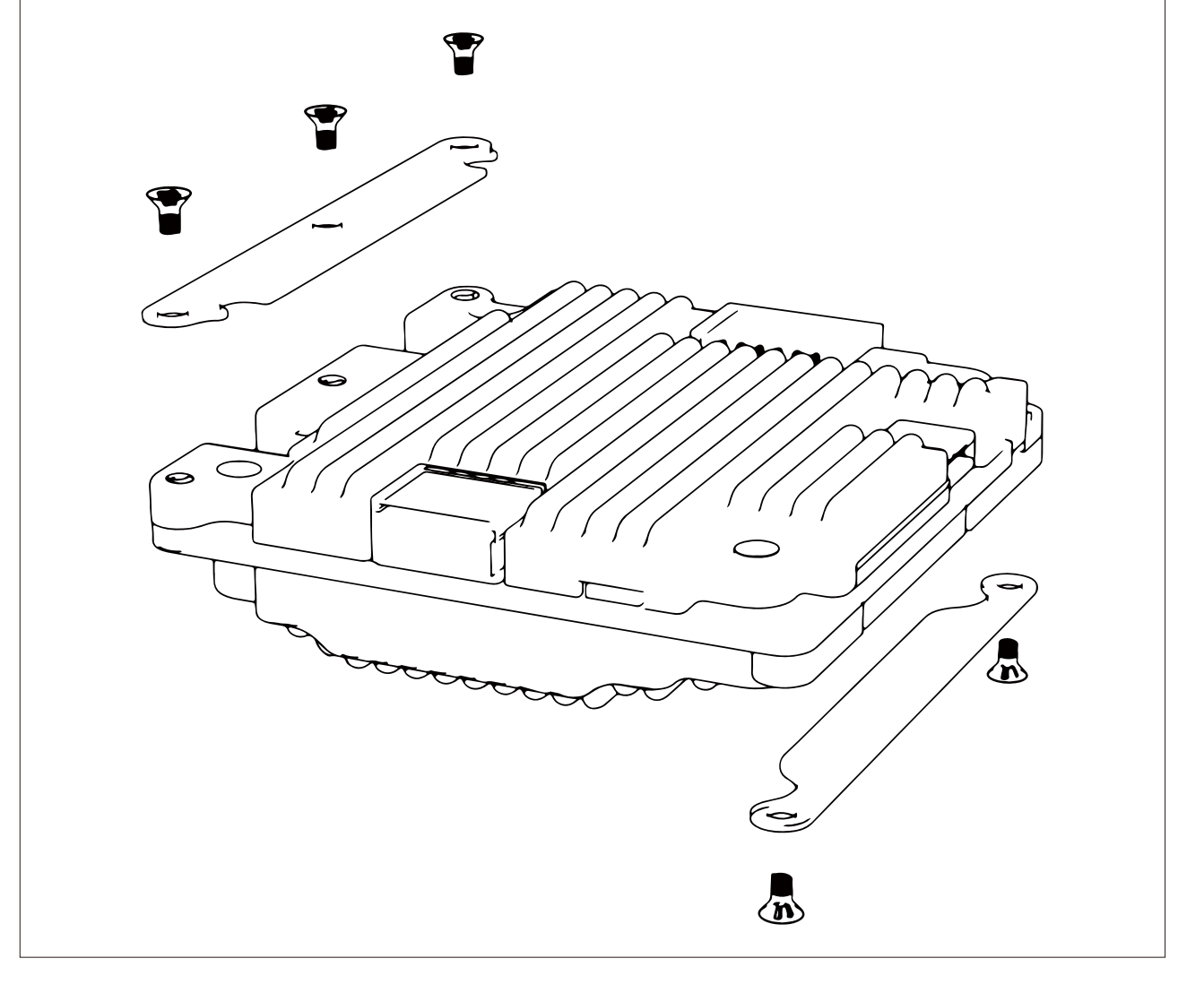

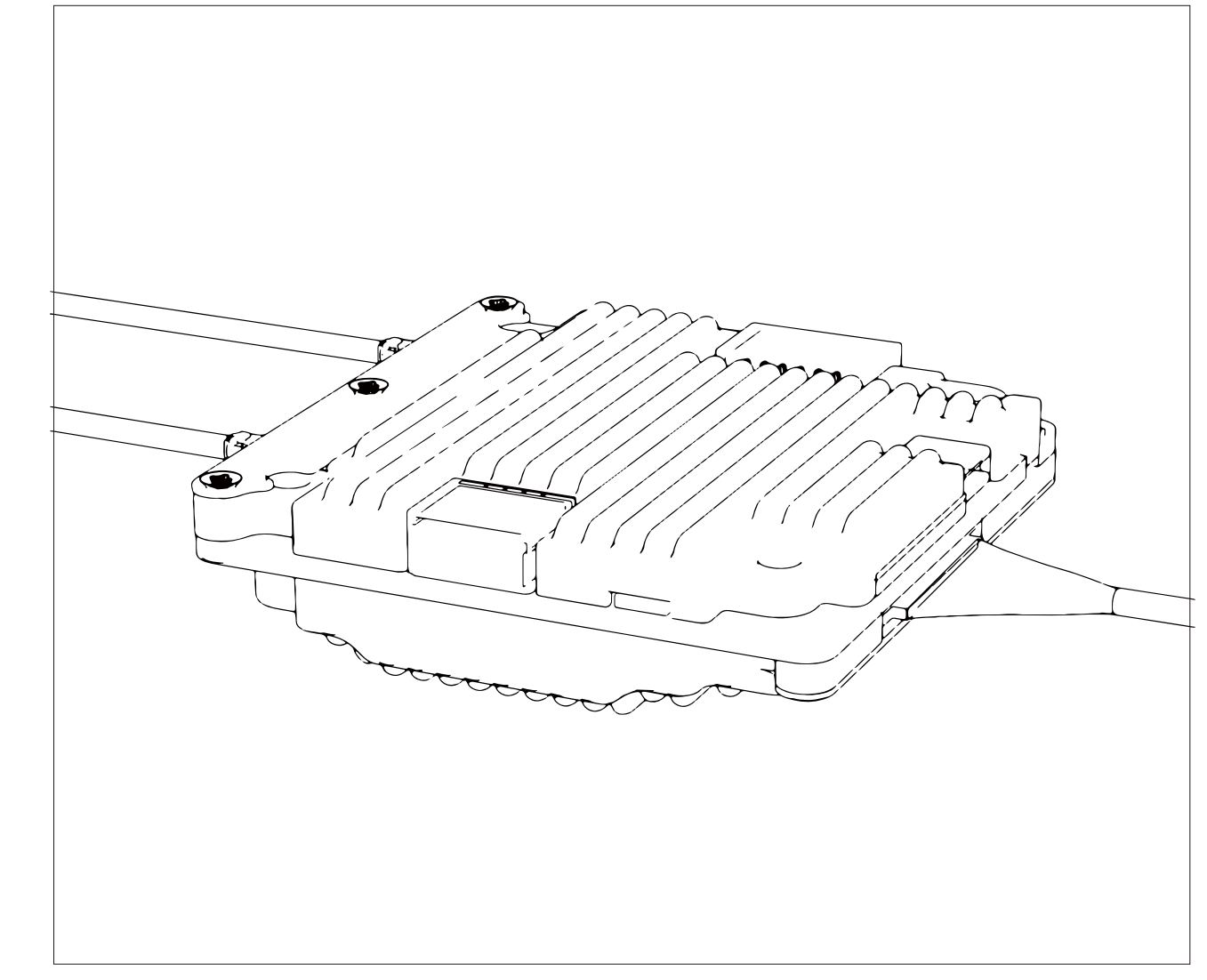

Please install the antenna and coaxial cable before power on

## Connection

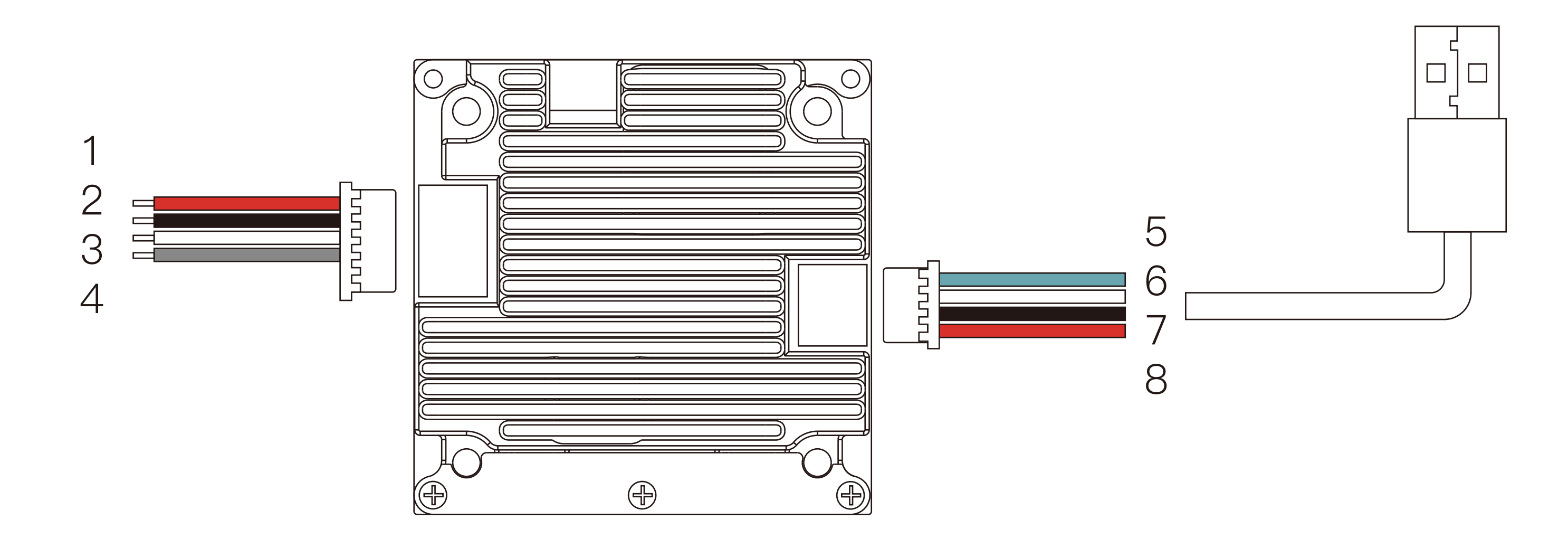

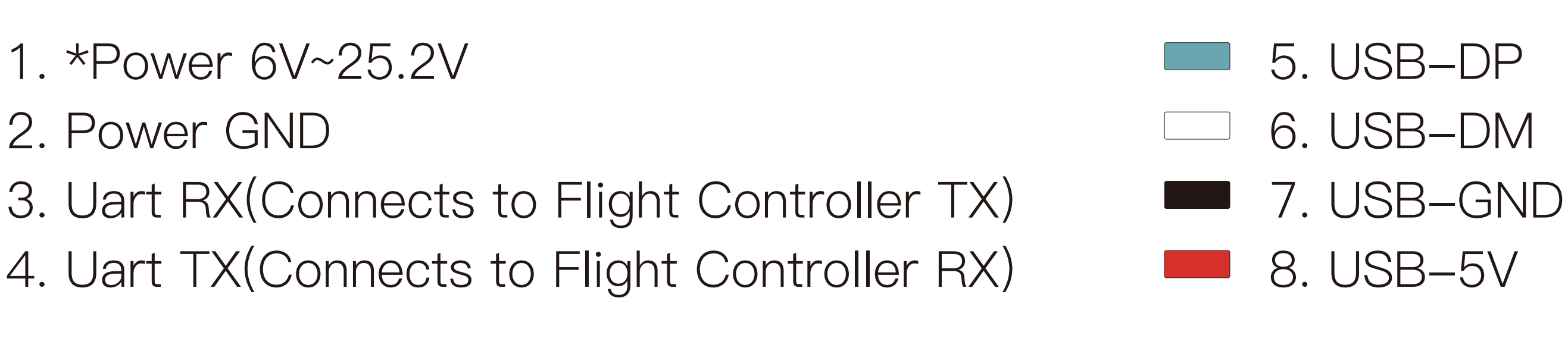

\* It is recommended to use a regulated power supply for power supply. If you use a 6S battery, be sure to install a capacitor at the battery input It is recommended to use the specifications above 50V/47uF, the voltage ripple is higher than 35V, and the risk of burning the device is high.

# Linking

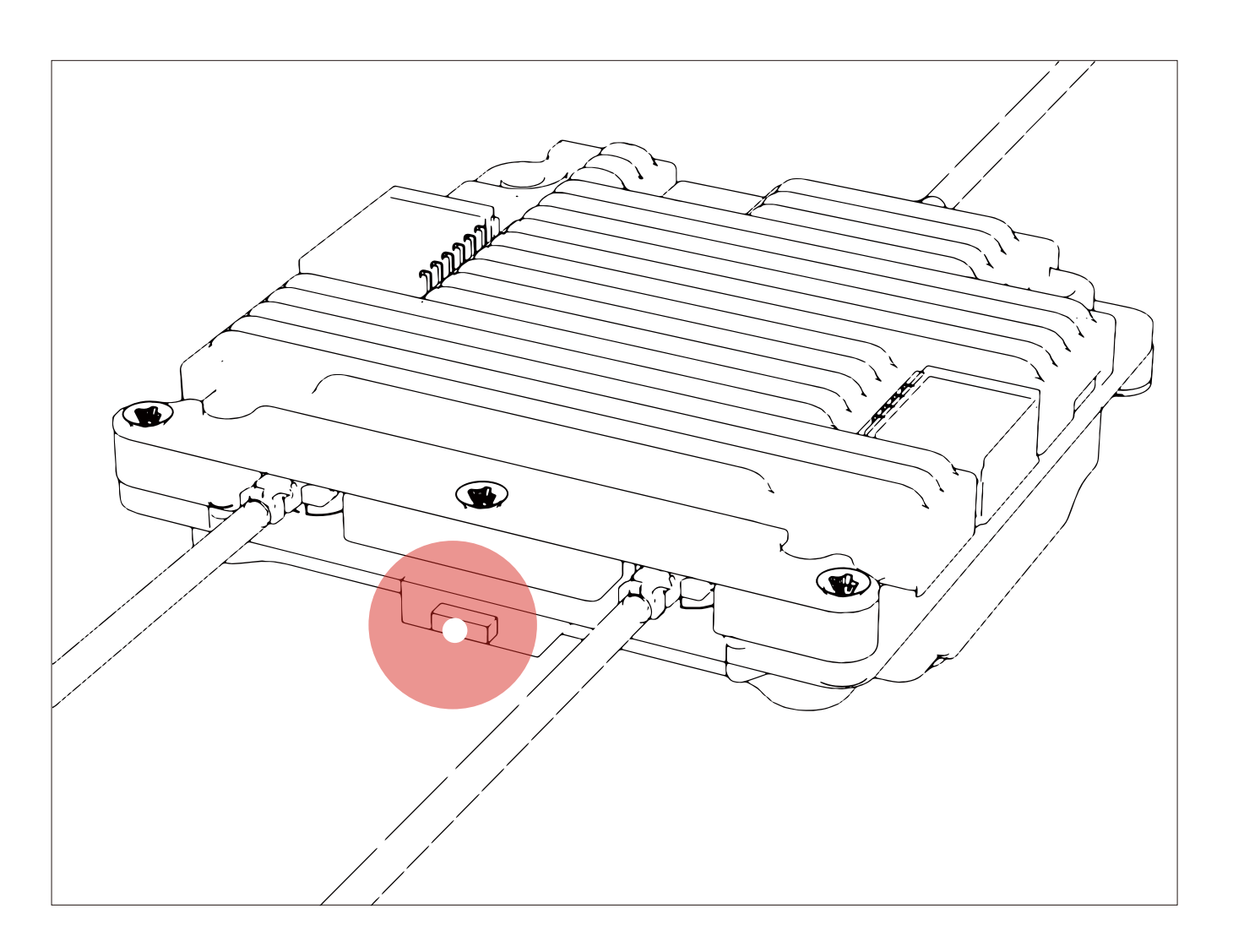

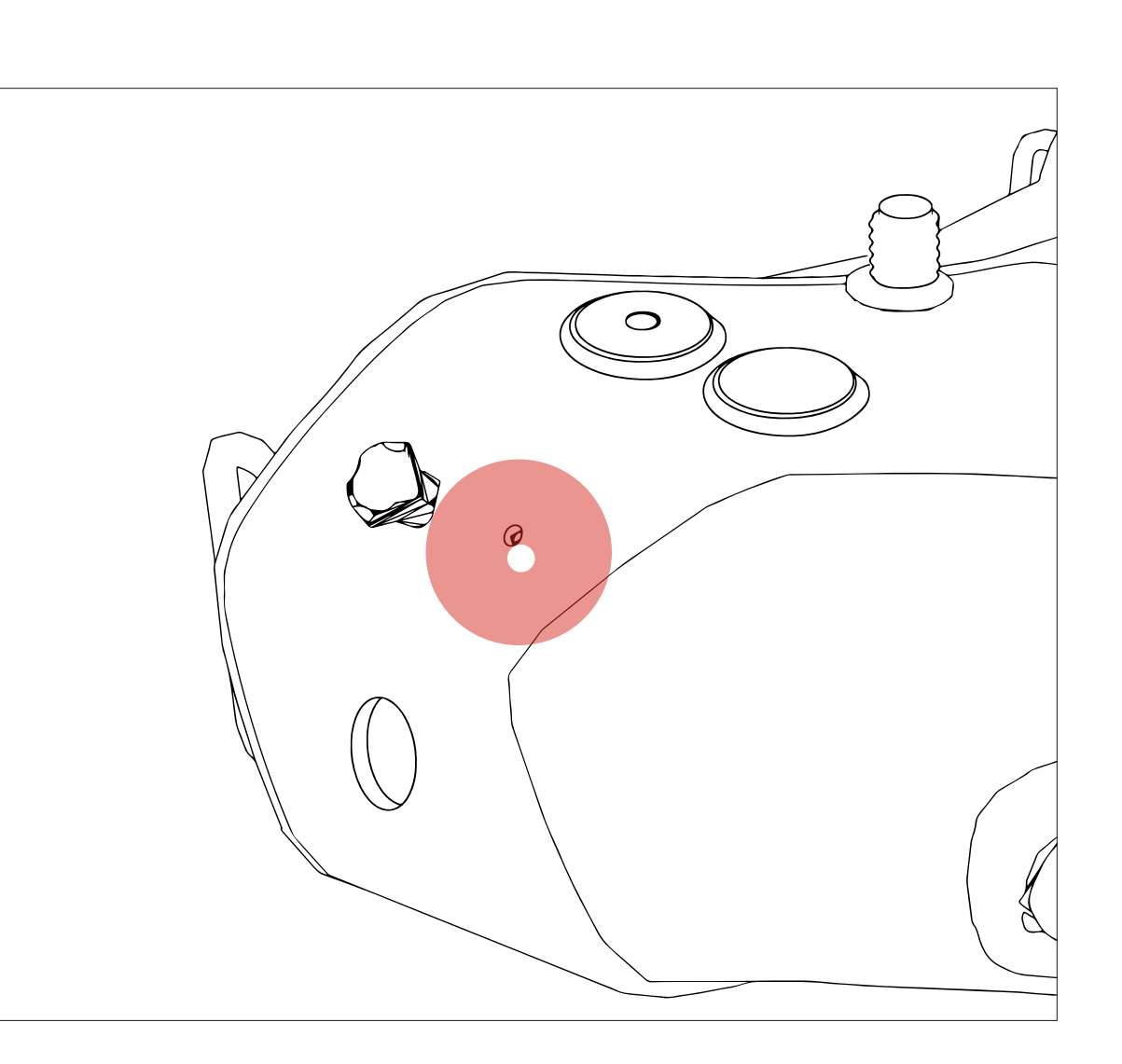

- 1. Connect the VTX and the power of the goggles.
- 2. Wait for the VTX to initialize and the green light flashes, and the status icon appears on the goggles.
- 3. Press the link button of the VTX and goggles respectively (as shown in the picture), when the VTX enters the pairing state The indicator light turns red, and the goggles end is a Dl... Dl... Dl...
- 4. After the link is successful, the indicator light on the VTX turns solid green, the beeping sound on the goggles stops and the screen is displayed.

### upgrade

Please go to the official website to download the upgrade firmware, Avatar Sky\_X.X.X.img is the VTX file, Avatar\_Gnd\_X.X.X.img is the goggles file, copy it to the VTX or SD card, be careful not to change the file name. You need to turn on the power to use the U disk function.

- 1. Copy the upgrade file to the root directory of the VTX and the goggles, connect to the power supply and wait for the device to initialize (delete the old firmware file first if there in one).
- 2. Press the link button of the VTX and the goggles respectively for 8 seconds. When the VTX enters the upgrade status, the indicator turns on. It flashes red, and the goggles is beeping...Dl... Dl... Dl... prompts sound (the upgrade time is long, please pay attention to the ambient temperature. do not cut off the power in the middle)
- 3. After the upgrade is successful, the indicator light of the VTX turns green and flashes, and the beeping sound stops after the goggles beeps for 5 seconds.

## **UART**

The UART function enables the VTX communicate with the flight controller, allowing the VTX obtain the flight controller information. Take Betaflight Configurator as an example to introduce the UART setting method.

1. Solder the white and gray wires of the 6 pin cable to the flight controller (refer to the Connection page)

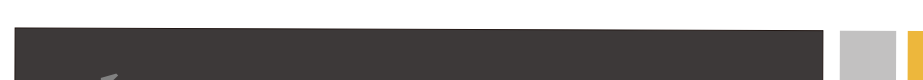

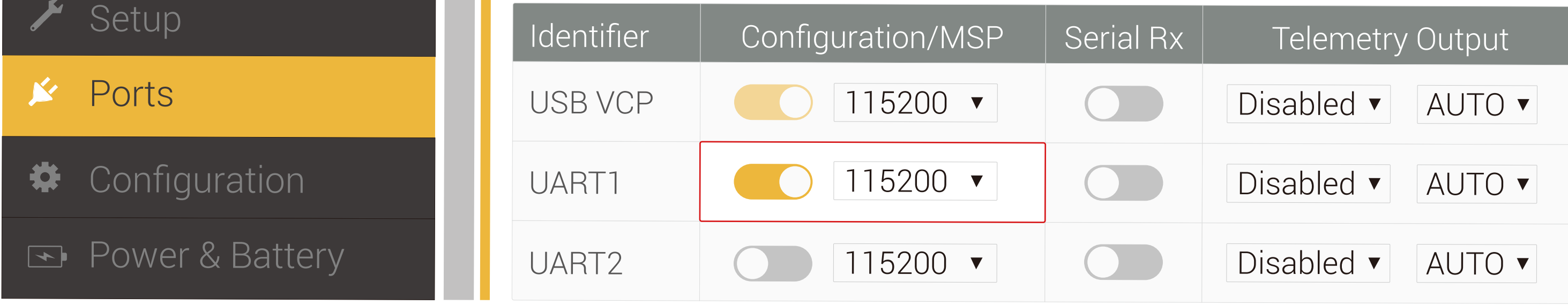

2. Connect the flight controller to the Betaflight Configurator, and open the corresponding UART port (Take UART1 as an example in the figure) Check the MSP switch and click Save.

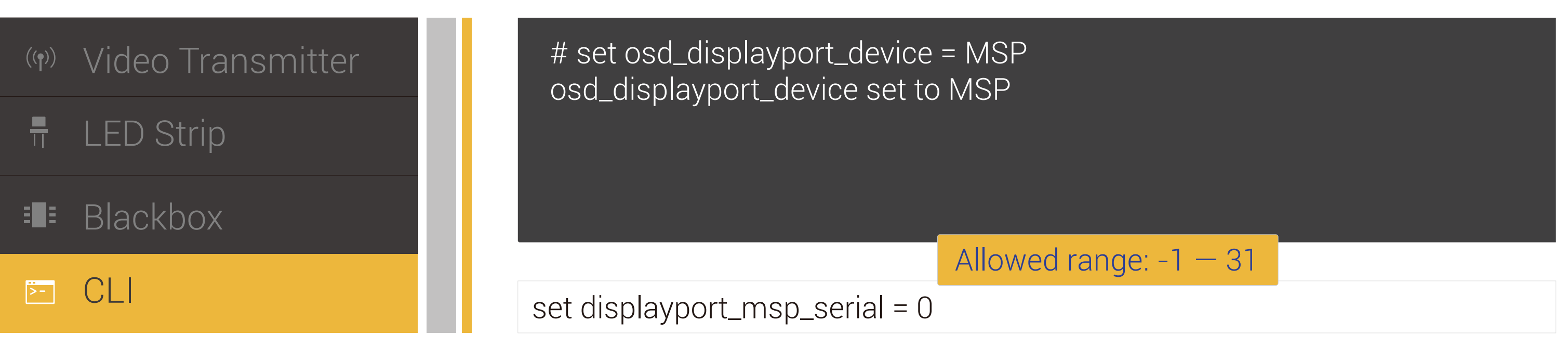

3. Open the CLI command line and enter the content in red font "set osd\_displayport\_device = MSP" "set displayport\_msp\_serial =  $Y$ " (Where Y is one less than the number of the serial port. e.g.  $Y = 2$  for serial 3) "save"

# **Status indication**

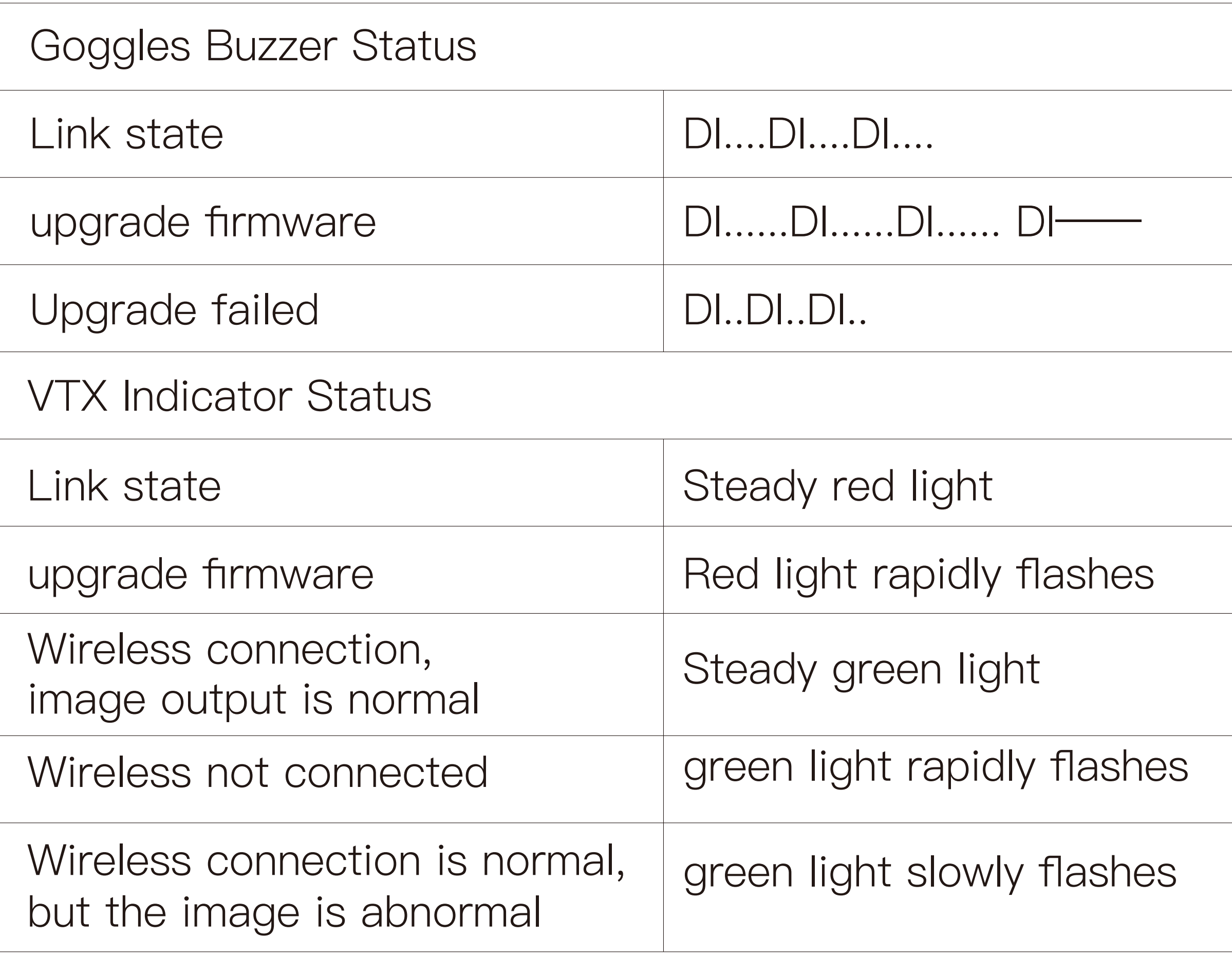

# Operating channel

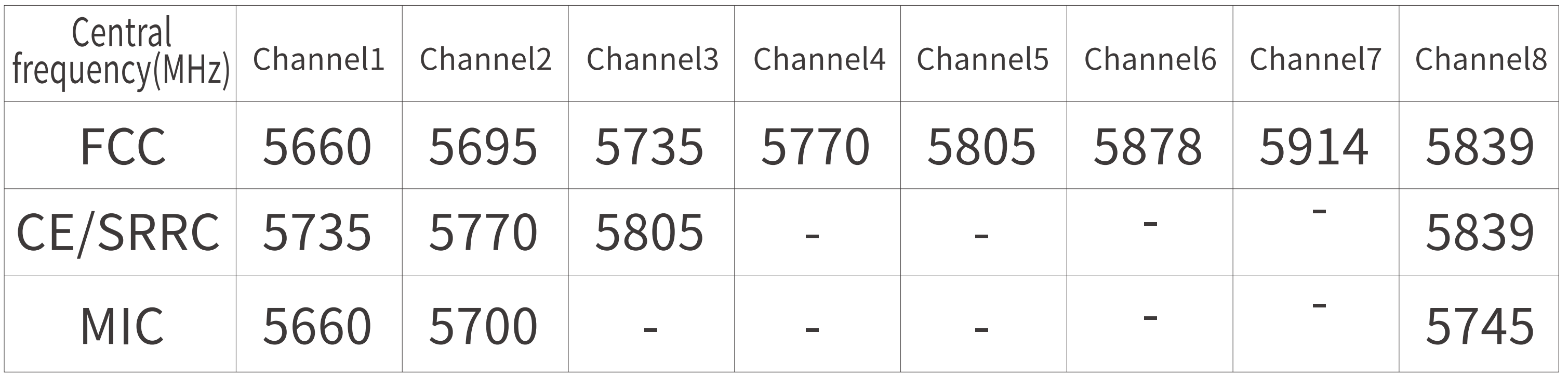

Make sure you fully understand and abide by local laws and regulations before using this product. An amateur radio license may be needed in FCC regions when using channels 1,2,6or 7, as they are amateur frequency bands. Users who use the amateur frequency bands with a modified or cracked version or without a license may be punished for breaking local laws or regulations.

#### **VTX Specification**

Model

**Communication Frequency** Transmitter Power (EIRP)

- $I/O$  Interface **Mounting Holes Dimensions** Storage Recording Weight **Operating Temperature** Channels Wide Power Input Supported FC System **OSD** Latency Antenna
- Avatar module 5.725-5.850 GHz FCC: <30dBm; CE: <14dBm; SRRC: <20dBm; MIC: <25dBm JST1.0\*6(Power in) JST1.0\*4(USB) 25.5\*25.5 mm 33\*33\*9.5 mm 8 G 1080p/720p  $16<sub>g</sub>$  $-20 - 40^{\circ}C$ 8  $6V - 25.2V$ **Betaflight** Canvas mode Average delay 22ms  $2(IPEX)$

## **Camera parameters**

- Model **Image Sensor Resolution** Ratio Lens **FOV** Aperture Shutter Min.Illumination Weight **Dimensions Coaxial Cable**
- Avatar nano/Avatar camera  $1/2.7"$  Inch 1080P/60fps, 720P/120fps, 720P/60fps  $16/9$  4/3  $2.1mm$  $170^\circ$ F<sub>2.0</sub> Rolling shutter  $0.001$ Lux  $3.5g/6g$ 14\*14\*17mm / 19\*19\*22mm 90mm / 140mm

# **VTX Antenna**

Model Polarization **Bandwidth** Average Gain **Radiation Efficiency VSWR** Connector Line Length **Dimension** Weight

Polar antenna **LHCP** 5.6GHz-5.9GHz 2dBi  $\geq 98\%$  $\leq 1.4$ U.FL 90mm H105mm\*R11.2mm  $1.5g$ 

**WALKSNAIL Support** email: support@walksnail.com This content is subject to change.Download the latest version from https://www.walksnail.com

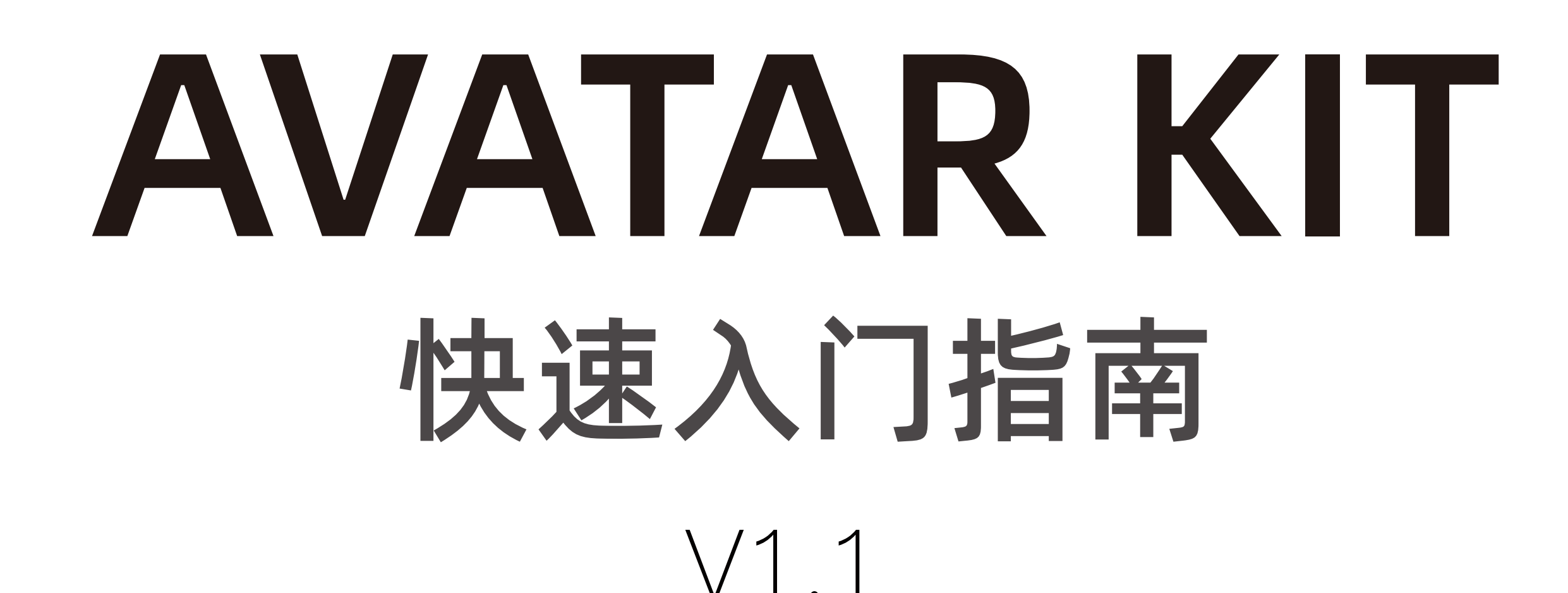

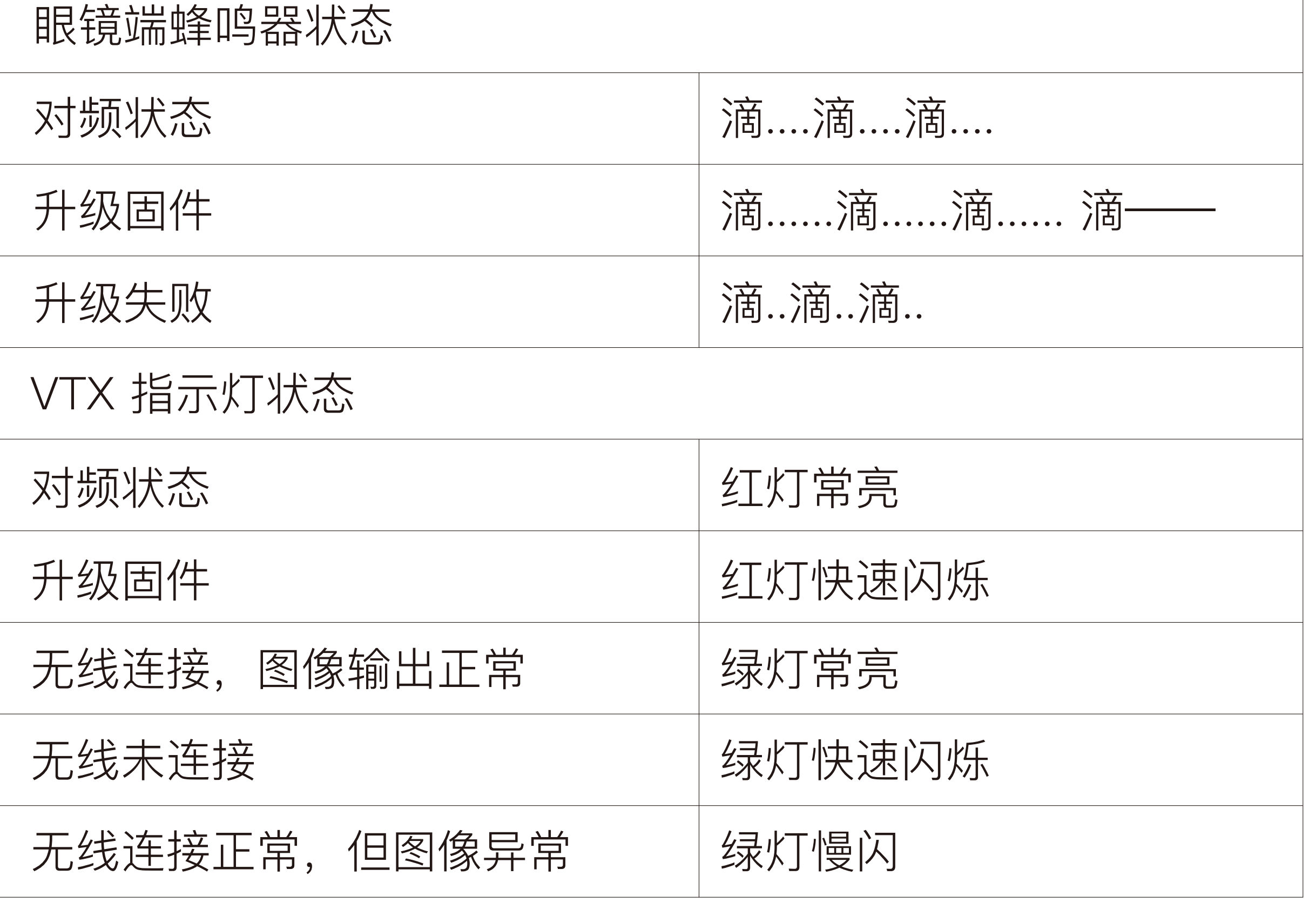

使用前请安装好天线和同轴线

使用本产品前,请确保您充分了解并遵守当地法律法规。 在 FCC 地区使用 1、2、 6 或 7 频道时可能需要业余无线电许可证,因为它们是业余频段。 使用修改或破 解版本或未经许可使用业余频段的用户可能会因违反当地法律或法规而受到处罚。

1. 电源 6V~25.2V \*

2. 电源 GND

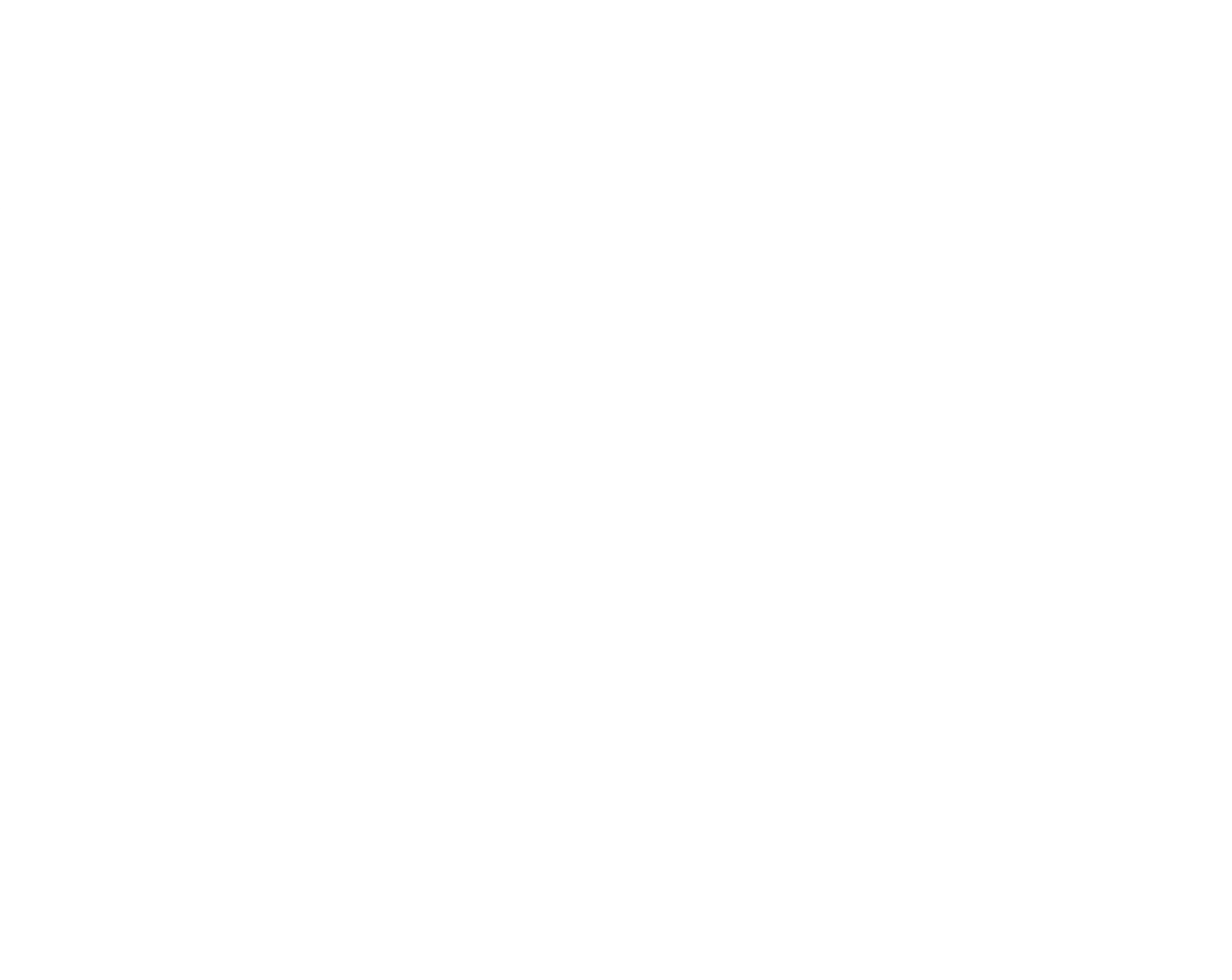

3. Uart RX (连接至飞控Uart TX) 4. Uart TX (连接至飞控Uart RX)

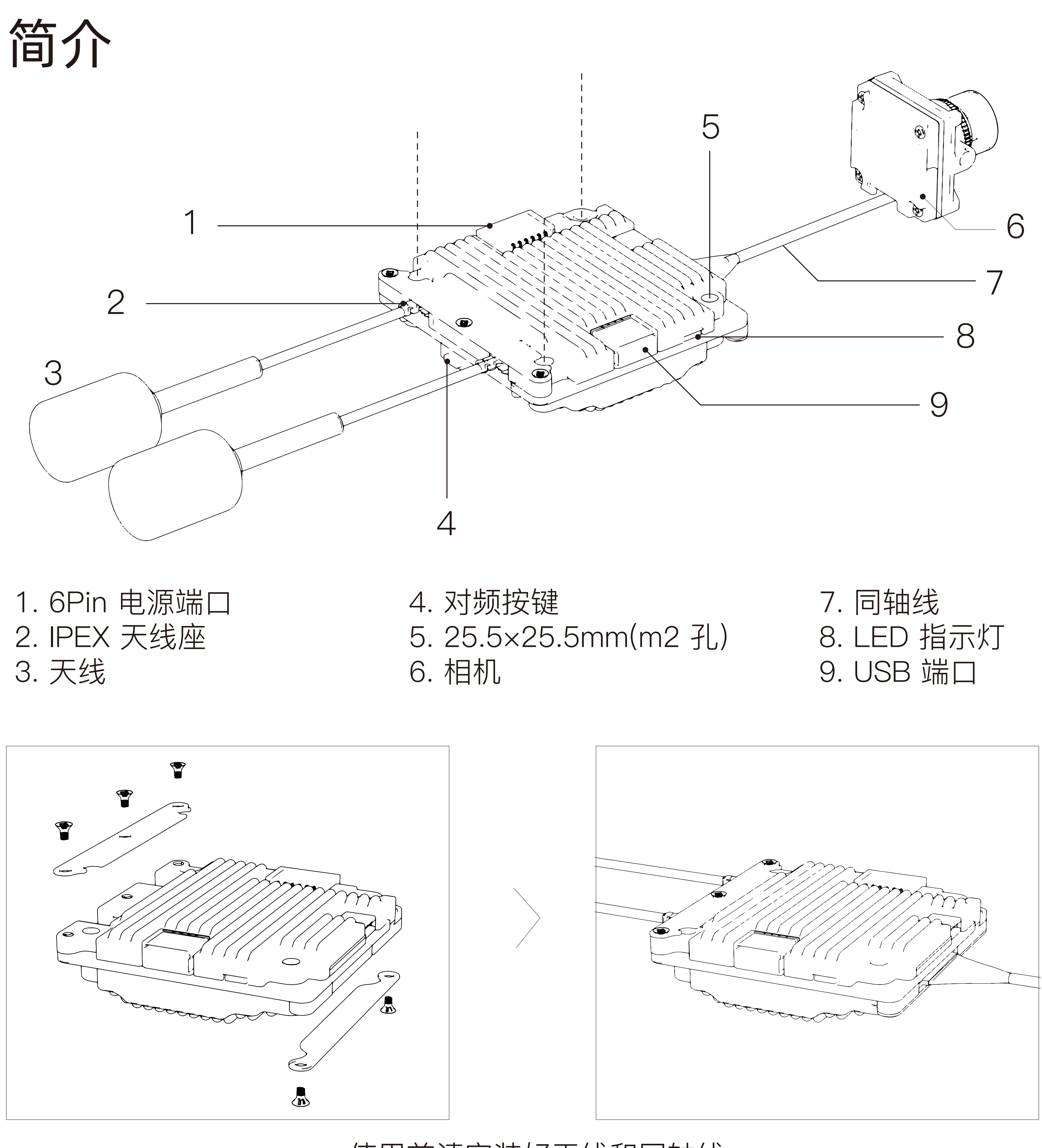

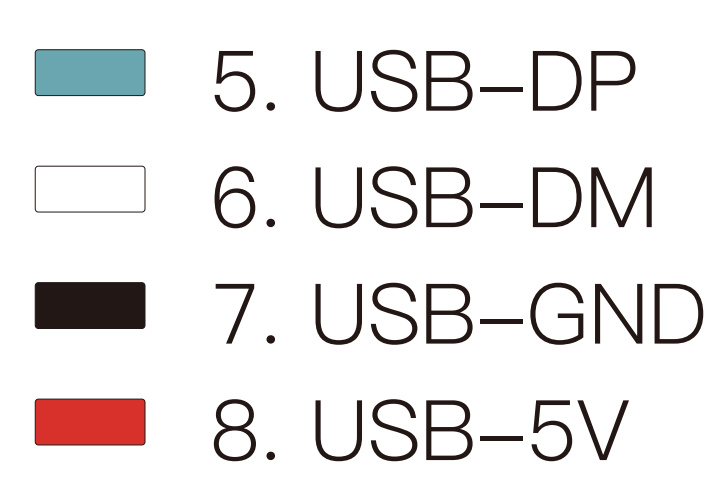

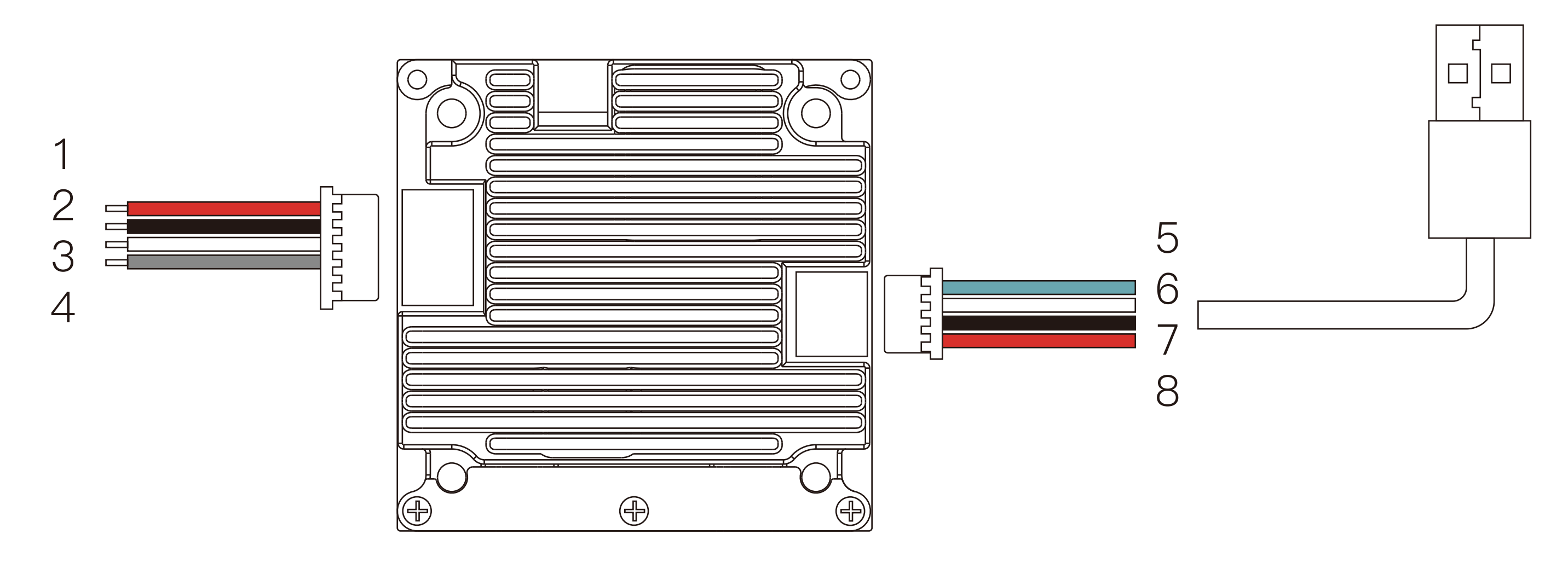

\*建议使用稳压电源供电,如使用6S电池供电时请务必在电池输入端安装电容 建议使用50V/47uF以上规格, 电压纹波高于35V高风险烧毁设备

接线

#### 对频

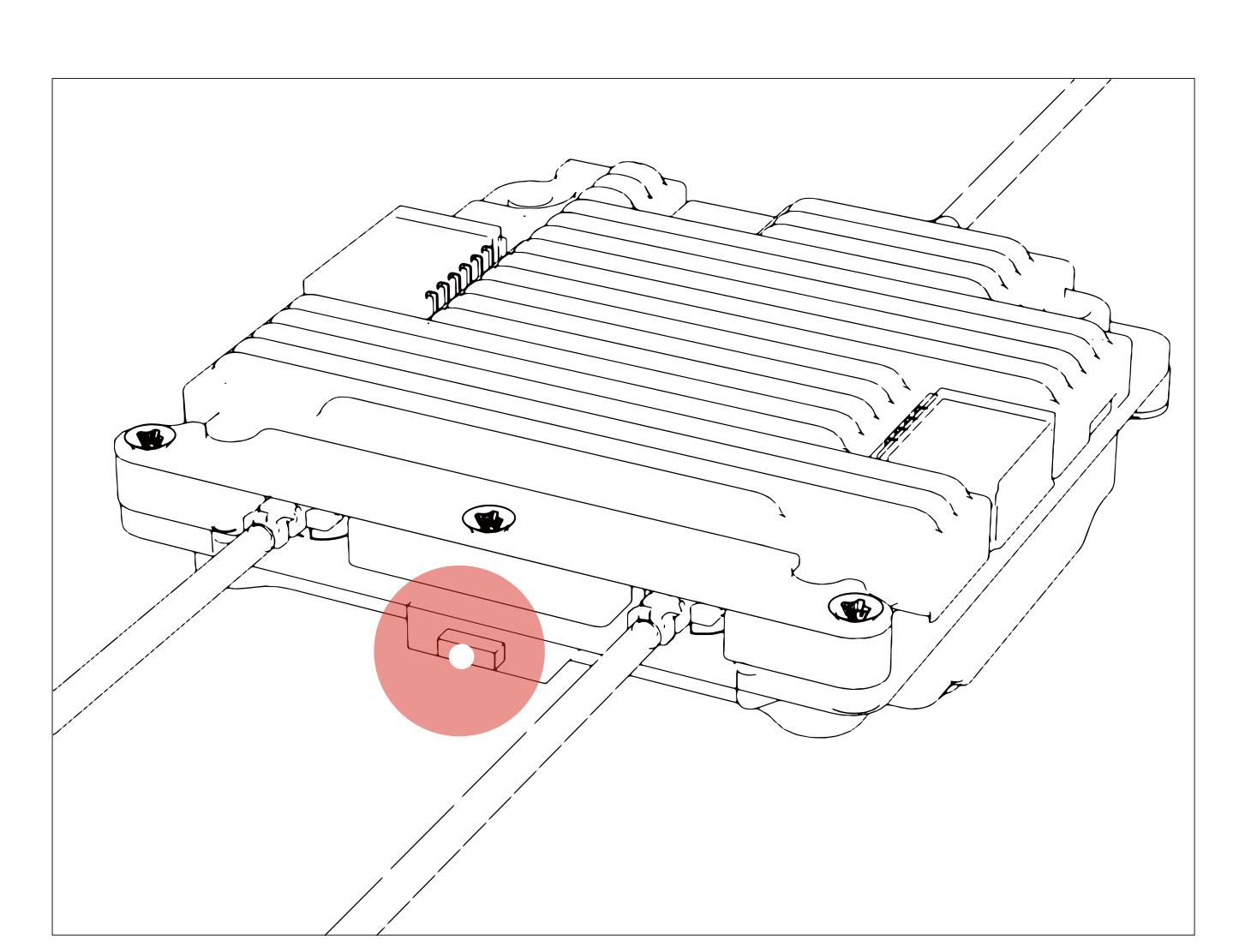

## VTX 规格

#### 工作频道

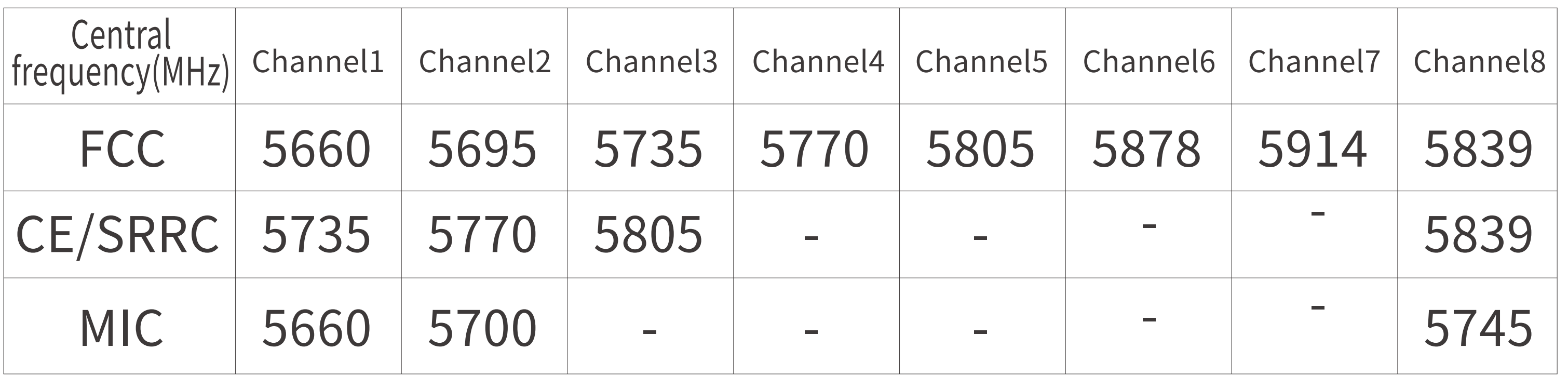

请到官网下载最新升级固件, Avatar\_Sky\_X.X.X.img 对应VTX 端升级固件, Avatar \_Gnd\_X.X.X.img 对应眼镜端升级固件,分别拷贝到 VTX 与眼镜端 SD 卡中,注意 请勿修改文件名,VTX 需要通电才可使用U盘功能。

- 1. 将升级文件复制到 VTX 和眼镜端 SD 卡的根目录下,连接电源并等待设备启机 (如果有,请先删除旧固件文件)。
- 2. 分别长按 VTX 和眼镜端的对频按钮 8 秒,VTX 进入升级状态时指示灯红灯闪烁, 眼镜端发出滴……滴……滴……蜂鸣器提示音(升级过程中请勿断电,眼镜端升 级时间大约为6分钟)
- 3. 升级成功后, VTX 指示灯变为绿色并闪烁, 眼镜端蜂鸣器长响5秒后停止。

型号 图像传感器 分辨率 比例 镜头 FOV 光圈 快门 最低照度 重量 外形尺寸 同轴线

3. 打开CLI命令行, 输入红色字体内容, "set osd\_displayport\_device = MSP" "set displayport\_msp\_serial = Y" (其中 Y 比使用串口数小一位, 例如 Y = 0 对应Uart 1, Y = 2 对应Uart 3以此类推) "save "

> Avatar nano/Avatar camera  $1/2.7"$ Inch 1080P/60fps, 720P/120fps, 720P/60fps 16/9 4/3 2.1mm 170° F2.0 卷帘快门 0.001Lux 3.5g / 6g 14\*14\*17mm / 19\*19\*22mm 90mm / 140mm

### 相机规格

## VTX 天线

### 升级

### UART

# 状态指示

UART功能可以使图传与飞控进行通信,获取飞控OSD等信息。以Betaflight Configurator为例介绍UART设置方法。

> $-20-40^{\circ}$ C 8 6V-25.2V **Betaflight** Canvas mode 平均延时 22ms 2(IPEX)

1.将6Pin电源线白线和灰线焊接到飞控Uart串口(参考连接页面),这里以Uart 1 串口为例。

- 1. 连接 VTX 和眼镜电源。
- 2. 等待设备启机后,VTX 绿灯闪烁,护目镜上出现状态图标。
- 3. 分别按下 VTX 和眼镜的对频按钮(如图),当进入配对状态时, VTX 指示灯变 为红色,眼镜端发出滴... 滴... 滴...蜂鸣器提示。
- 4. 对频成功后, VTX 上的指示灯变为绿色常亮, 眼镜蜂鸣器停止并显示图传画面。

点击保存。

WALKSNAIL 技术支持 email: support@walksnail.com 此内容可能会修改,从以下位置下载最新版本 https://www.walksnail.com

型号 极化方向 工作带宽 平均增益 辐射效率 驻波比 连接器 线长 外形尺寸 重量

Polar antenna LHCP 5.6GHz-5.9GHz 2dBi ≥98% ≤1.4 U.FL 90mm H105mm\*R11.2mm 1.5g

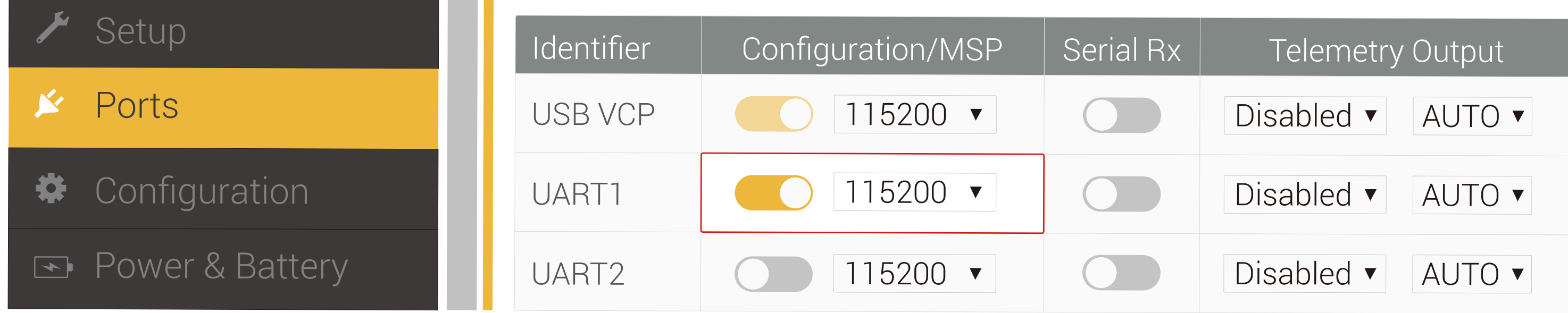

2. 将飞控连接到Betaflight Configurator, 打开对应的UART接口, 勾选MSP开关,

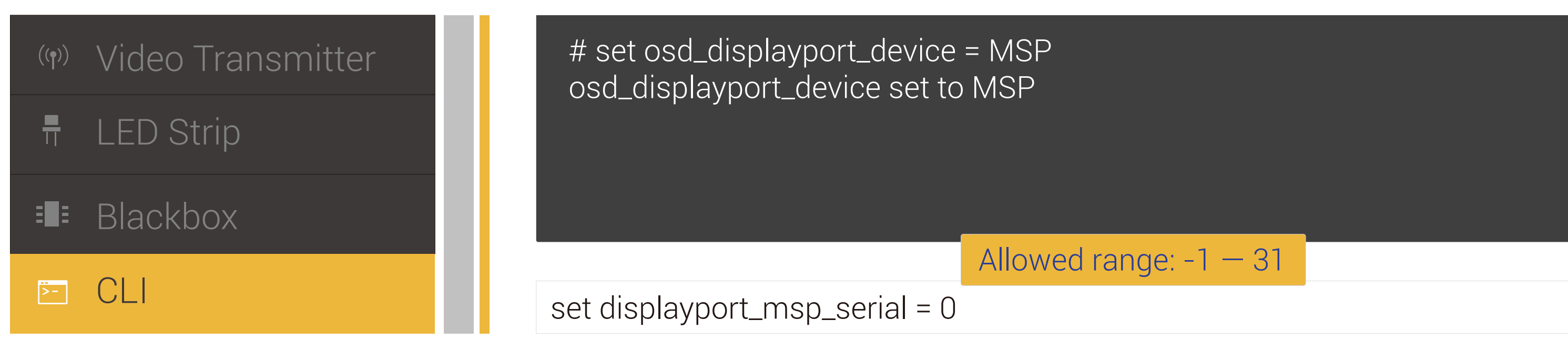

型号 通信频率 发射功率 (EIRP)

接口 安装孔距 外形尺寸 内置存储 录制规格 重量

工作环境温度 频点数量 宽电源输入 支持飞控系统 OSD 端到端延时 天线

Avatar module 5.725-5.850 GHz FCC: <30dBm; CE: <14dBm; SRRC: <20dBm; MIC: <25dBm JST1.0\*6(电源线) JST1.0\*4(USB) 25.5\*25.5 mm 33\*33\*9.5 mm 8 G 1080p/720p 16 g